## **GURU NANAK COLLEGE, DHANBAD**

**DATE: 10/08/2022**

## *Admission Notice*

The 1<sup>st</sup>selection list of admission to **Intermediate class** (Arts/Commerce) I.A./I.Com. **Session 2022-24**is being published on the college notice board and website **[www.gncollege.org](http://www.gncollege.org/)** Students are directed to get online admission through college website **[www.gncollege.org](http://www.gncollege.org/) or through Mobile App (Students Diary Cloud) from Wednesday 10th of August 2022 to Monday 22nd August 2022.**

- **A. Step for online admission through Mobile Application**
- **1. On your mobile go to Google play store**
- **2. Search Students Diary Cloud and install**

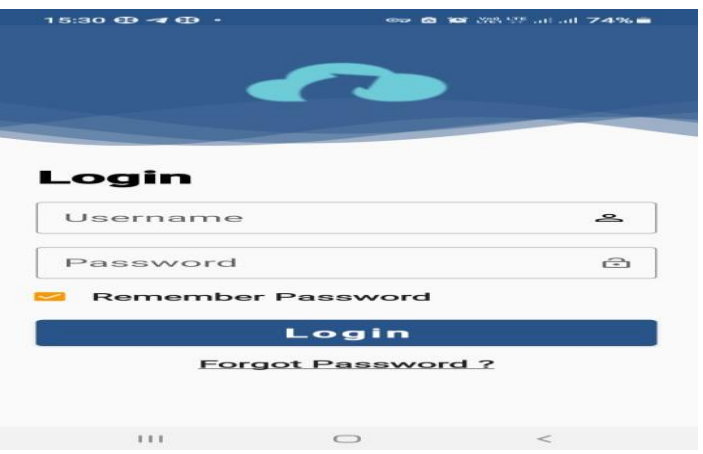

**3. Click to Forgot password option** 

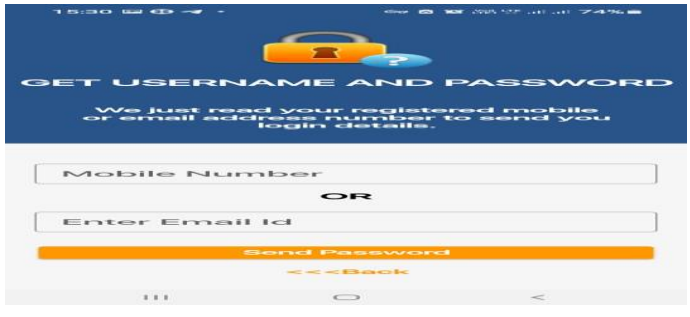

- **4. Enter your registered Mobile no or Email Id, press send password**
- **5. Students will receive a message regarding User id & password.**
- **6. Then login with user Id & password, you can see your details and fee pay option**
- **7. Click on the pay fee option and pay your admission fee through Credit Card/Debit Card/ Net banking or UPI.**
- **8. Choose your payment option and pay the admission/college fee.**
- **9. After successful payment you get a payment receipt on the app.**
- **B. Step for online admission through web portal**
- **1. Go to College website [www.gncollege.org](http://www.gncollege.org/)**
- **2. Click on Intermediate** *Admission Session (2022-24)*  **<https://cimsstudent.mastersofterp.in/>**

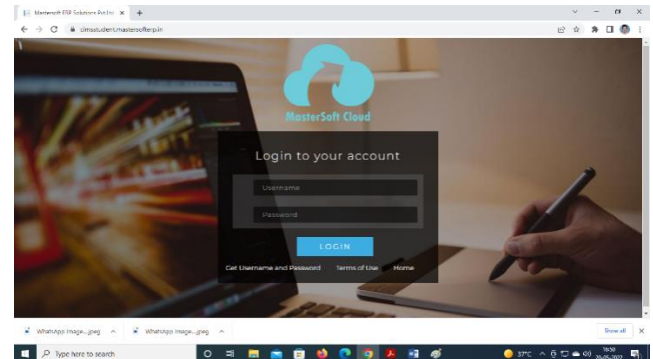

- **3. Click on Get user name and password**
- **4. Enter your registered Mobile no or Email Id press send password**
- **5. Student will receive a message regarding User id & password**
- **6. Login with user Id & password, you can see your details and fee pay option**
- **7. Click on the pay fee option and pay your admission/college fee through Credit Card/Debit Card/ Net banking o UPI.**
- **8. You will receive a receipt.**

**After admission, students are advised to submit the following documents for verification:**

**(During office hours 10:00 A.M. to 3:00 P.M. on all working days in the both campuses)** 

- 1. Online Application form
- 2. Payment Receipt of the application form and Admission fee.
- 3. Self-Attested Copy of  $10^{th}$ Mark Sheet. & Admit card
- 4. Cast Certificate, if applicable issued from Jharkhand Government only.
- 5. Photo copy of Aadhar(Self-Attested).
- 6. Migration Certificate (Origional) Required from other than JAC board.
- **7.** College leaving Certificate/Transfer Certificate **(in original)**

**Note: As most of the Schools/Colleges have not issued mark sheet, passing certificate and migration, applicants are advised to download all certificates from CBSE/ICSE or other equivalent boards from Digilocker [\(www.digilocker.gov.in\)](http://www.digilocker.gov.in/) and get the printout for verification purpose.**

> **(Dr. Sanjay Prasad) Principal**